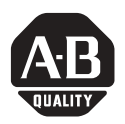

## *Installation Instructions*

# **1747-SDN DeviceNet Scanner Module**

Catalog Number 1747-SDN, Series C

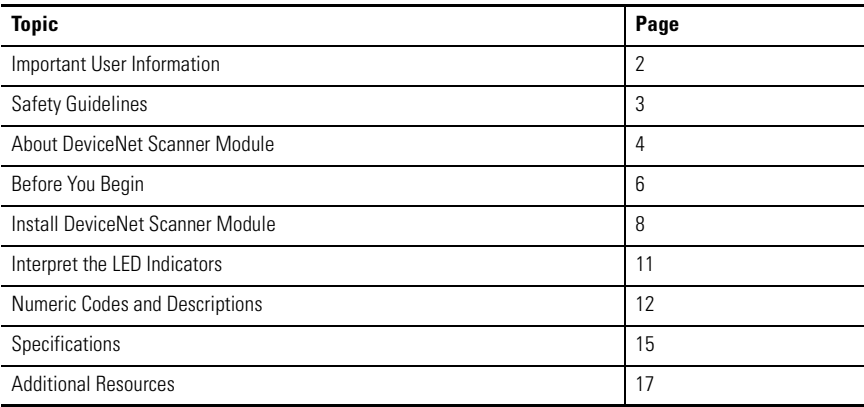

## <span id="page-1-0"></span>**Important User Information**

[Solid state equipment has operational characteristics differing from those of electromechanical equipment.](http://www.literature.rockwellautomation.com)  Safety Guidelines for the Application, Installation and Maintenance of Solid State Controls (publication SGI-1.1 available from your local Rockwell Automation sales office or online at http://literature.rockwellautomation.com) describes some important differences between solid state equipment and hard-wired electromechanical devices. Because of this difference, and also because of the wide variety of uses for solid state equipment, all persons responsible for applying this equipment must satisfy themselves that each intended application of this equipment is acceptable.

In no event will Rockwell Automation, Inc. be responsible or liable for indirect or consequential damages resulting from the use or application of this equipment.

The examples and diagrams in this manual are included solely for illustrative purposes. Because of the many variables and requirements associated with any particular installation, Rockwell Automation, Inc. cannot assume responsibility or liability for actual use based on the examples and diagrams.

No patent liability is assumed by Rockwell Automation, Inc. with respect to use of information, circuits, equipment, or software described in this manual.

Reproduction of the contents of this manual, in whole or in part, without written permission of Rockwell Automation, Inc., is prohibited.

Throughout this manual, when necessary, we use notes to make you aware of safety considerations.

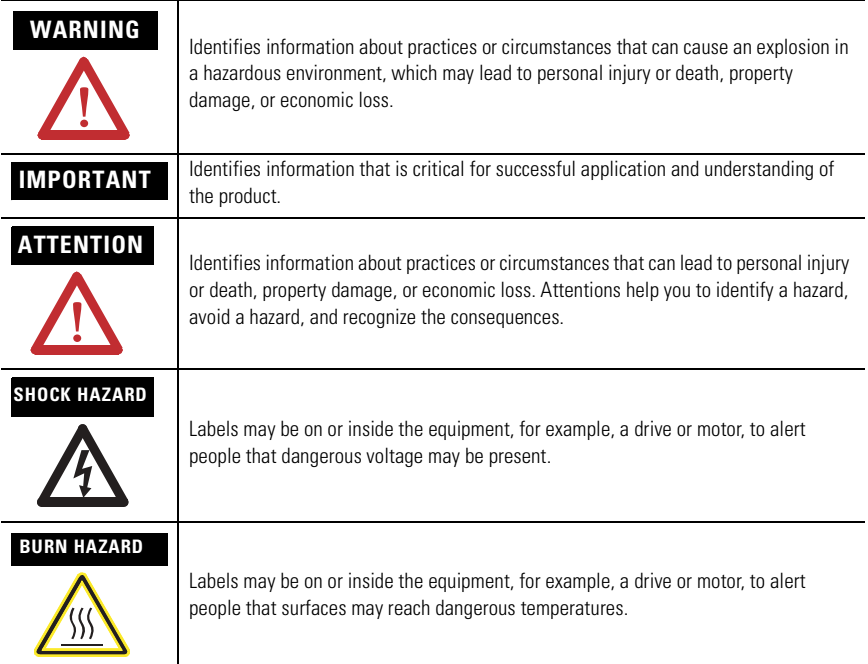

# <span id="page-2-0"></span>**Safety Guidelines**

Follow these guidelines for environment and enclosure information for this equipment.

**ATTENTION** This equipment is intended for use in a Pollution Degree 2 industrial environment, in overvoltage Category II applications (as defined in IEC publication 60664-1), at altitudes up to 2000 m (6562 ft) without derating.

> This equipment is considered Group 1, Class A industrial equipment according to IEC/CISPR Publication 11. Without appropriate precautions, there may be potential difficulties ensuring electromagnetic compatibility in other environments due to conducted as well as radiated disturbance.

> This equipment is supplied as open type equipment. It must be mounted within an enclosure that is suitably designed for those specific environmental conditions that will be present and appropriately designed to prevent personal injury resulting from accessibility to live parts. The interior of the enclosure must be accessible only by the use of a tool. Subsequent sections of this publication may contain additional information regarding specific enclosure type ratings that are required to comply with certain product safety certifications.

> See NEMA Standards publication 250 and IEC publication 60529, as applicable, for explanations of the degrees of protection provided by different types of enclosure. Also, see the appropriate sections in this publication, as well as the Industrial Automation Wiring and Grounding Guidelines, publication 1770-4.1, for additional installation requirements pertaining to this equipment.

Follow these guidelines when you handle this equipment.

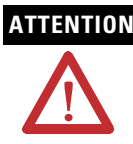

**ATTENTION** This equipment is sensitive to electrostatic discharge that can cause internal damage and affect normal operation.

- Touch a grounded object to discharge potential static.
- Wear an approved grounding wrist strap.
- Do not touch connectors or pins on component boards.
- Do not touch circuit components inside the equipment.
- Use a static-safe workstation if available.
- Store the equipment in appropriate static-safe packaging when not in use.

## <span id="page-3-0"></span>**About DeviceNet Scanner Module**

The 1747-SDN DeviceNet scanner module acts as an interface between DeviceNet devices and the SLC 500 processor. The module has the following software and hardware features.

## **Software Features**

The module has these software features.

## *Slave Mode*

Slave mode allows processor-to-processor communication and enables the scanner to perform as a slave device to another master on the network.

When the scanner module is in slave mode, it exchanges data with only one master. You control what information is exchanged through scan list configuration and associated mapping functions of RSNetWorx for DeviceNet software.

This feature has the following variations.

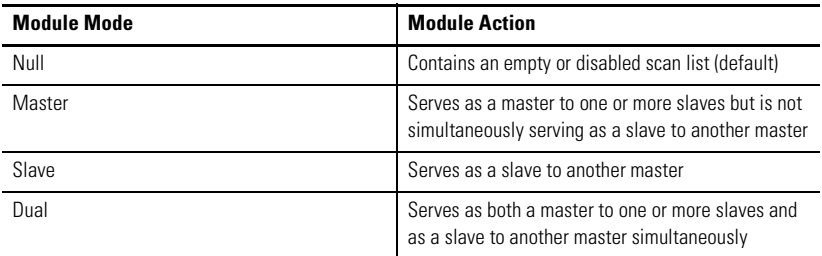

### *Poll*

A poll message is a point-to-point transfer of data (0…255 bytes) sent by the scanner module that solicits a response from a single device. The device responds with its input data  $(0...255$  bytes).

## *Strobe*

A strobe message is a multicast transfer of data (64 bits in length) sent by the scanner module that solicits a response from each strobed slave device. There is one bit for each of the possible 64 node addresses. The devices respond with their data, which can be as much as 8 bytes.

## *Change of State*

Change of state enables the scanner module to perform a scan:

- whenever a network data change occurs.
- at a user-configurable heartbeat rate.

Because data is only sent on an as-needed basis, this feature increases system performance by reducing network traffic.

## *Cyclic I/O*

Cyclic I/O allows you to instruct the scanner module to perform a scan at a specific send rate.

Because data is only sent at a periodic rate, this feature increases system performance by reducing network traffic.

## *Pass-through*

The SLC 500 pass-through feature allows communication with the DeviceNet network from another network. This feature can be used to adjust and fine tune the nodes on your network.

The pass-through feature is not intended to replace a 1770-KFD, 1784-PCD, 1784-PCID, or 1784-PCIDS connection to the network.

To use the pass-through feature you must meet the following hardware, software and firmware requirements.

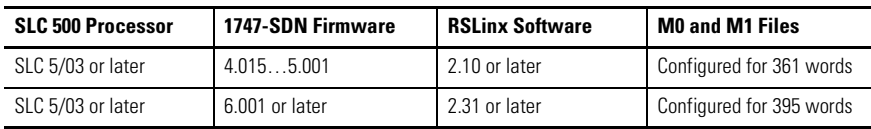

### **Pass-through Requirements**

## **Hardware Features**

Use this illustration to identify the external features of the scanner module.

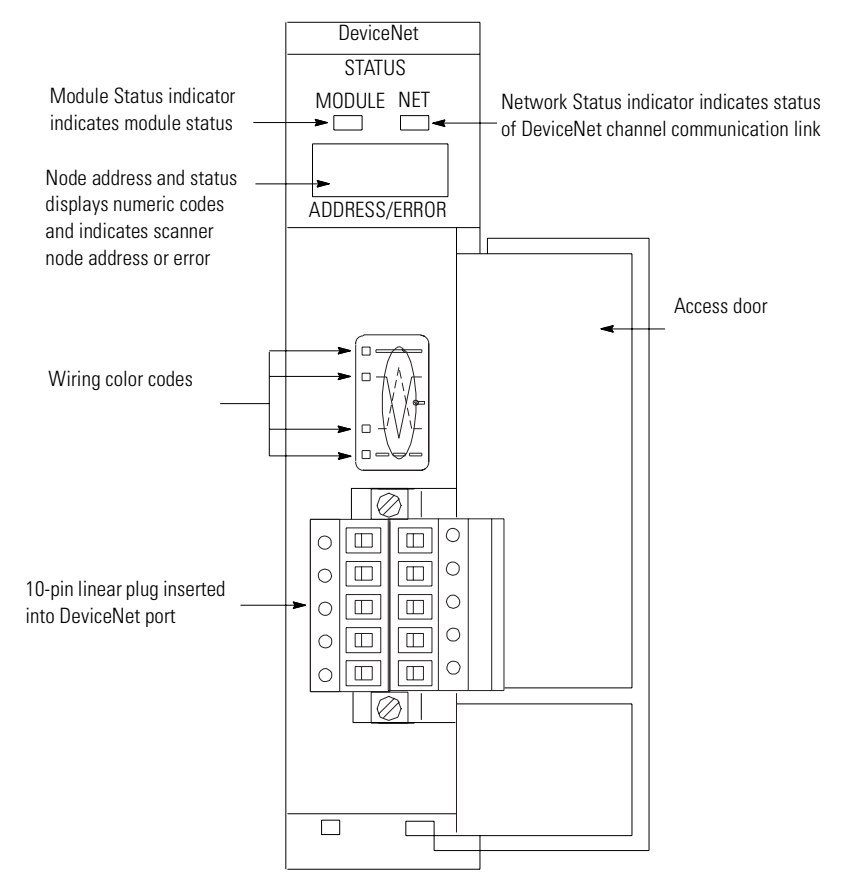

# <span id="page-5-0"></span>**Before You Begin**

Before you install your module you need the following items.

- Personal computer with Microsoft Windows 2000 or later operating system
- RSNetWorx for DeviceNet software, version 2.22 or later
- RSLogix 500 software
- SLC 1746 chassis with SLC 5/02, SLC 5/03, SLC 5/04, or SLC 5/05 processor

For network communication, you have two options.

- Use the pass-through feature to communicate with the DeviceNet network from another network. This method is intended for fine tuning and adjustment of network devices.
- Use a 1770-KFD RS-232 DeviceNet adapter or 1784-PCD, 1784-PCID, or 1784-PCIDS DeviceNet PC card. This method is necessary for a complete network configuration and real time monitoring of your network devices.

Before you install your module you must know how to:

- program and operate an Allen-Bradley SLC 500 programmable controller.
- install and configure the devices on your DeviceNet network.

## **Electronic Data Sheet Requirement**

This release of the scanner module requires the latest EDS file for RSLinx Classic and RSNetWorx for DeviceNet software. If the software displays the device as an **Unrecognized Device**, the EDS file must be installed.

You can download the latest EDS file online at:

### <http://www.ab.com/networks/eds>

For FRN 8.002 and later, you can upload the embedded EDS file from the scanner module itself.

- **1.** Open RSLinx Classic or RSNetWorx for DeviceNet software and right click on the **Unrecognized Devic**e.
- **2.** Select **Upload EDS file from device** for RSLinx Classic software or **Register Device** for RSNetWorx for DeviceNet software.
- **3.** Follow the instructions in the EDS wizard to complete the installation.

## **Perform a ControlFLASH Update**

If you want to upgrade the scanner module to a newer firmware release, you must perform a ControlFLASH update. To get the kit, contact Rockwell Automation Technical Support at 440.646.5800. To install the kit, refer to the ControlFLASH Firmware Upgrade Kit User Manual, publication 1756-QS105.

**IMPORTANT** You can flash update Series A and B scanner modules up to FRN 7.006. Only Series C scanner modules support FRN 8.002 and later.

## **Confirm Processor and Adapter Compatibility**

Make sure that your processor and adapter are compatible. You can use the 1747-SDN scanner module in any slot in an I/O chassis except for the leftmost, which is reserved for the SLC 500 processor.

**IMPORTANT** You cannot use the scanner module in a remote I/O chassis with a 1747-ASB adapter module. The adapter module does not support M-file transfer.

## <span id="page-7-0"></span>**Install DeviceNet Scanner Module**

Follow these steps to install the module.

**1.** Turn off the chassis power supply.

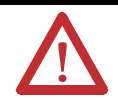

**WARNING** If you insert or remove the scanner module with power applied to this module or any device on the network, an electrical arc can occur. This could cause an explosion in hazardous location installations. Be sure that power is removed or the area is nonhazardous before proceeding.

**2.** Select a slot for the module in the chassis.

You may use any slot except the leftmost slot, which is reserved for the SLC 500 processor.

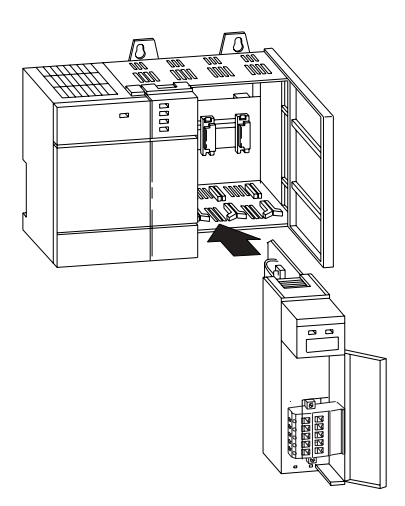

- **3.** Insert the module into the slot you have selected.
- **4.** Apply firm, even pressure to seat the module in the I/O chassis backplane connectors.

## **Connect the Module to the DeviceNet Network**

Follow these steps to connect the module to the DeviceNet network.

**1.** Turn off the network power supply.

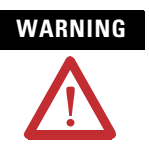

**WARNING** If you connect the scanner module with power applied to this module or any device on the network, an electrical arc can occur. This could cause an explosion in hazardous location installations. Be sure that power is removed or the area is nonhazardous before proceeding.

**2.** Connect the DeviceNet drop line to the 10-pin linear plug by matching the wire insulation colors to the colors shown on the label.

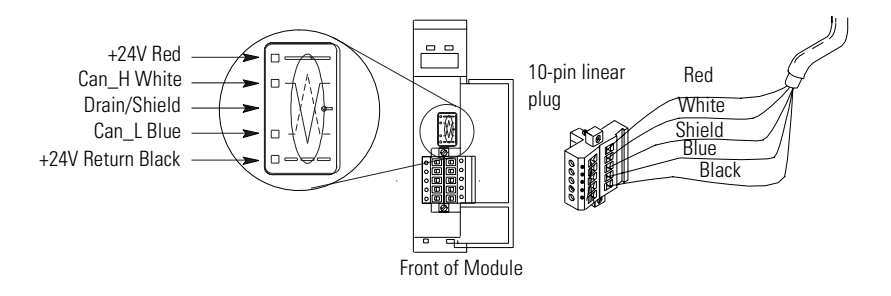

**3.** Locate the DeviceNet port connector on the front of the module.

**4.** Insert the 10-pin linear plug into the DeviceNet port connector.

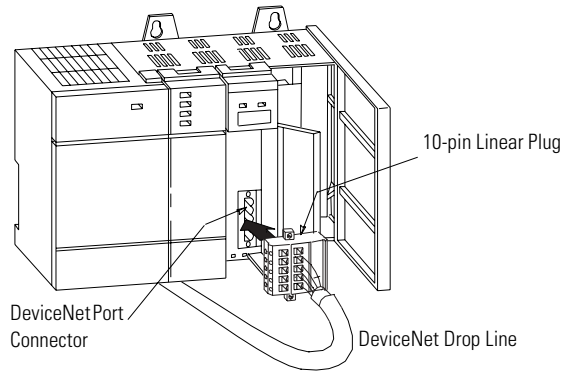

You have installed and wired your module. To operate the module you must apply power and then configure and program the SLC processor to communicate with it.

## **Apply Chassis Power**

When you apply chassis power, the module numeric indicators cycle through the following displays.

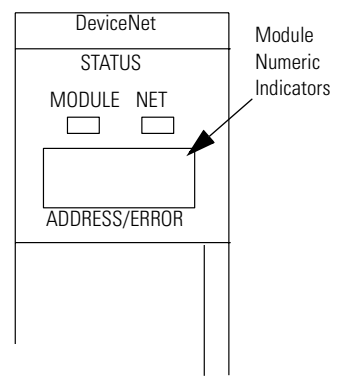

- Seven-segment lamp test (88)
- Firmware major revision (01 through 7F hexadecimal)
- Firmware minor revision (01 through FF hexadecimal)
- Communication rate (indicates 00 for the default of 125, 01 for 250, or 02 for 500 Kbps)
- Node address (00...63 with 63 as the default)

Use the RSNetWorx for DeviceNet software to change the communication rate and node address.

Refer to the Numeric Code Display Summary table on page 14 for a complete listing of numeric displays.

## <span id="page-10-0"></span>**Interpret the LED Indicators**

The bicolor (green/red) module status indicator (MODULE) on the front of your module displays module status. It indicates whether the module has power and is functioning properly.

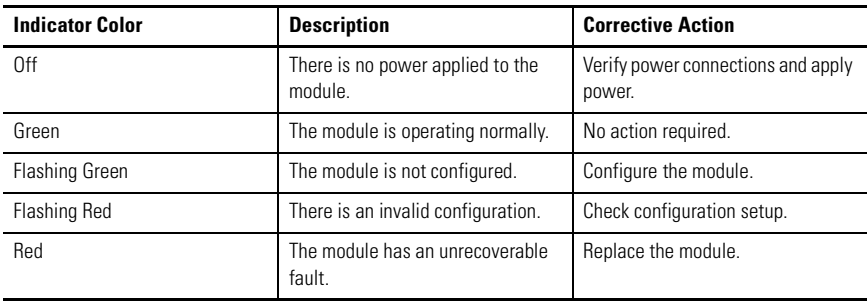

### **Module Status LED Indicator**

The DeviceNet channel has a bicolor (green/red) network status indicator (NET). The following table provides troubleshooting information about the DeviceNet channel communication link.

## **DeviceNet Channel Communication**

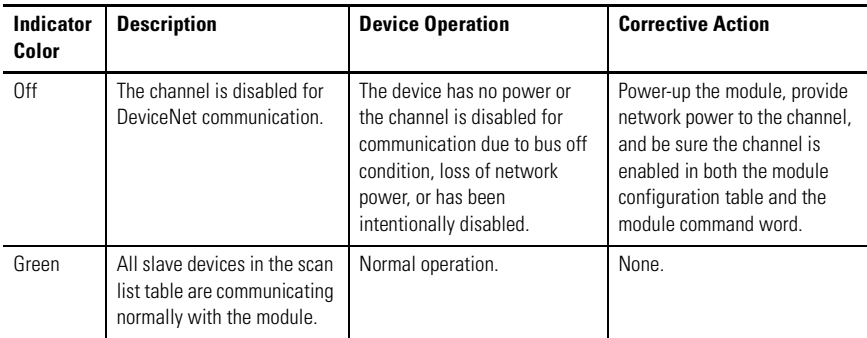

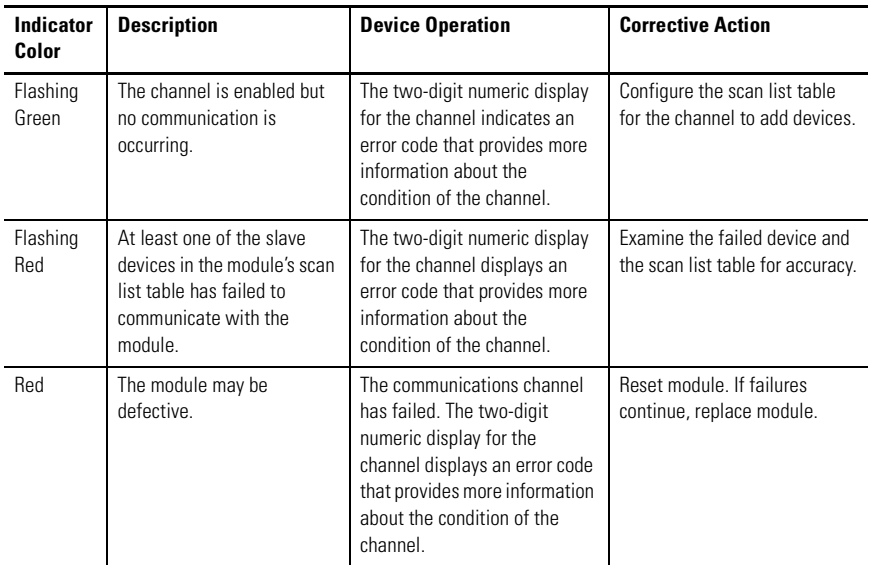

## **DeviceNet Channel Communication**

## <span id="page-11-0"></span>**Numeric Codes and Descriptions**

Your module uses numeric displays to indicate diagnostic information about the status of your module. The display flashes at 1 second intervals. The following table summarizes the meanings of the numeric codes.

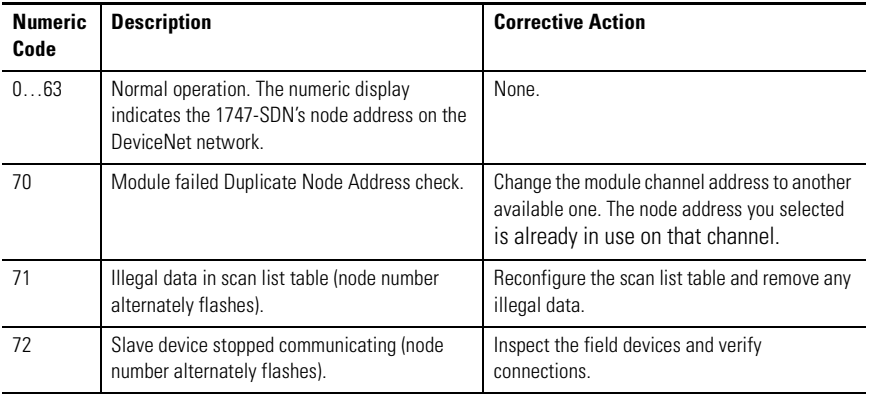

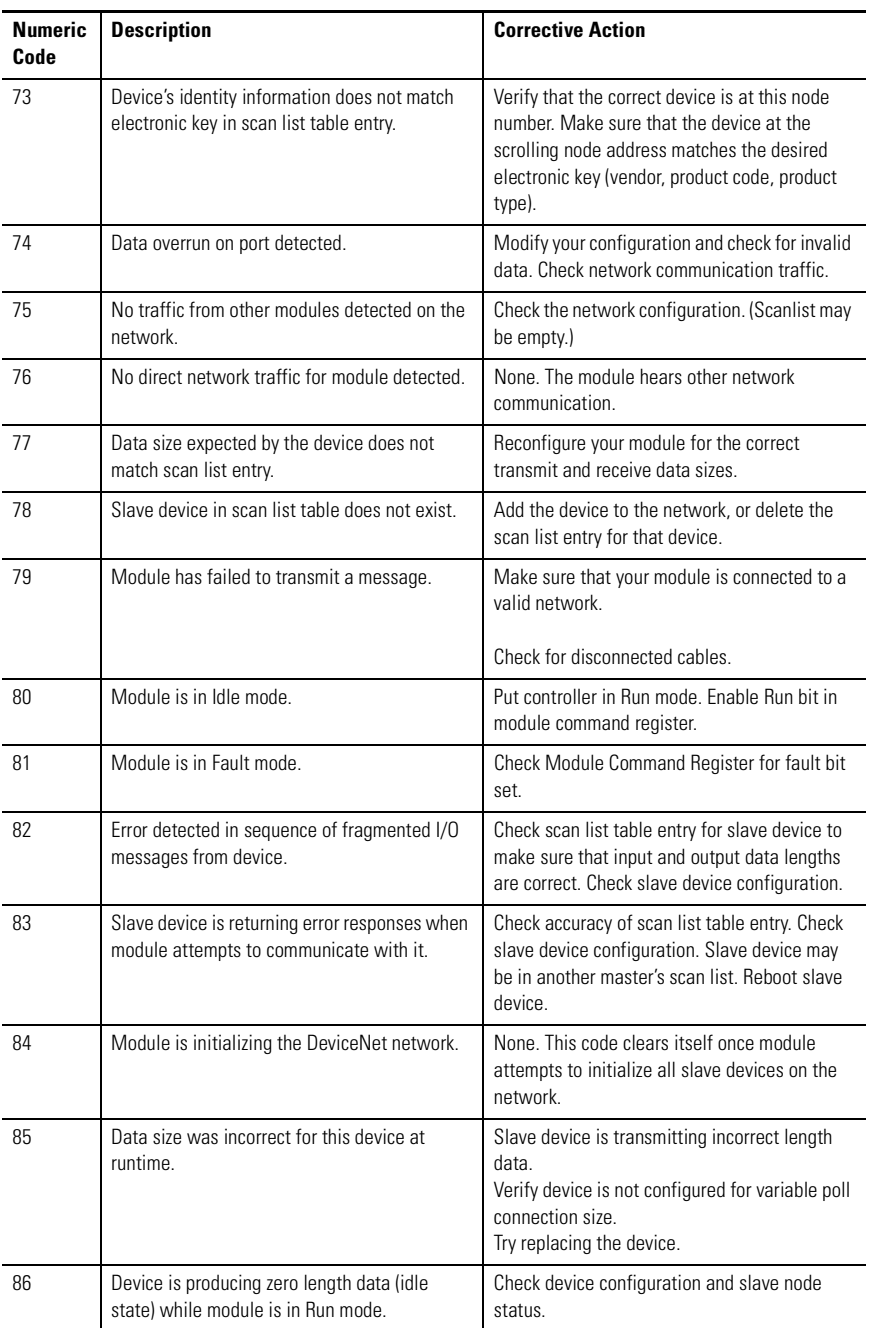

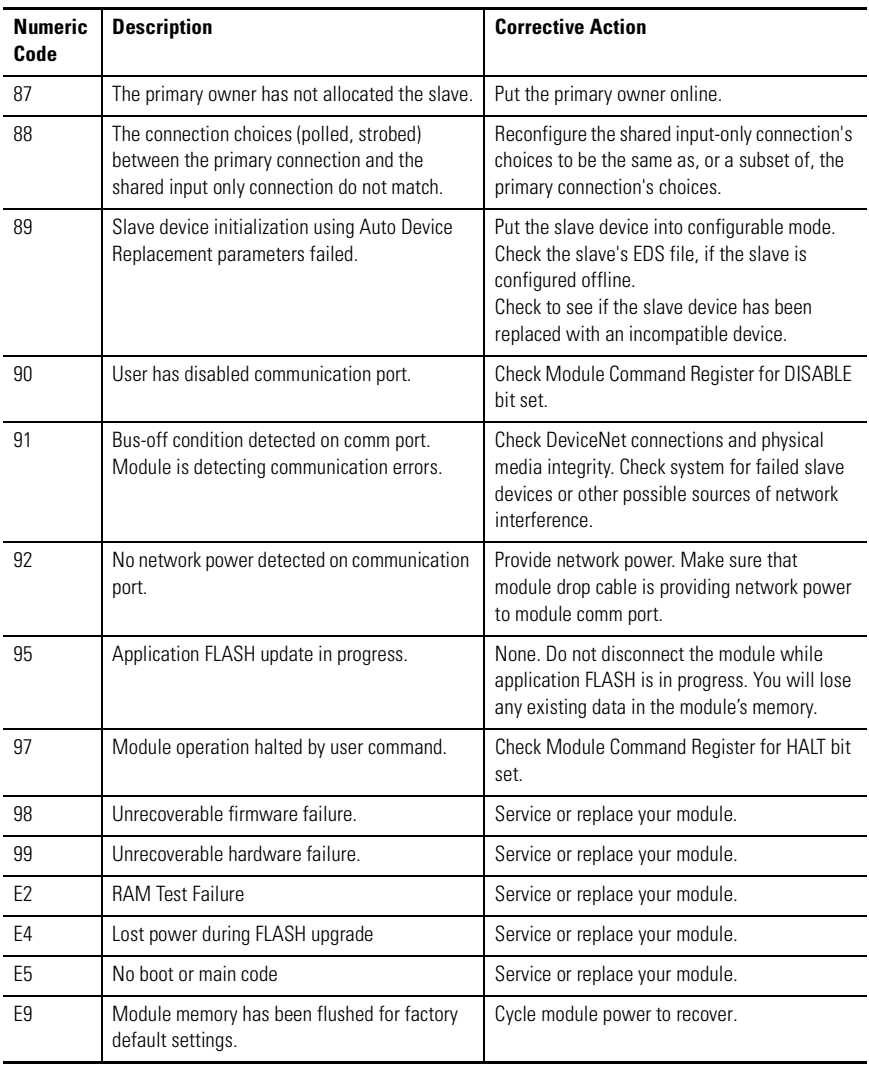

# <span id="page-14-0"></span>**Specifications**

## **SLC DeviceNet Scanner - 1747-SDN**

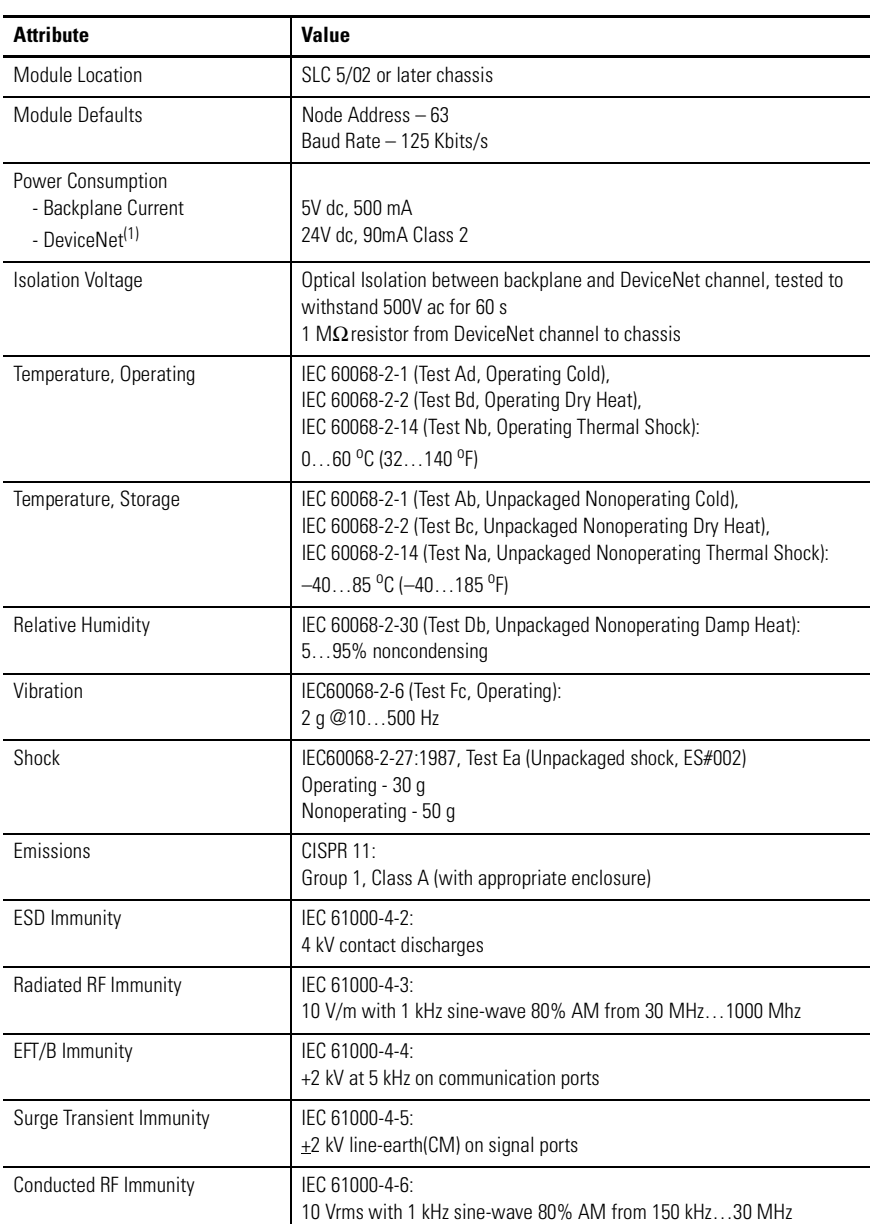

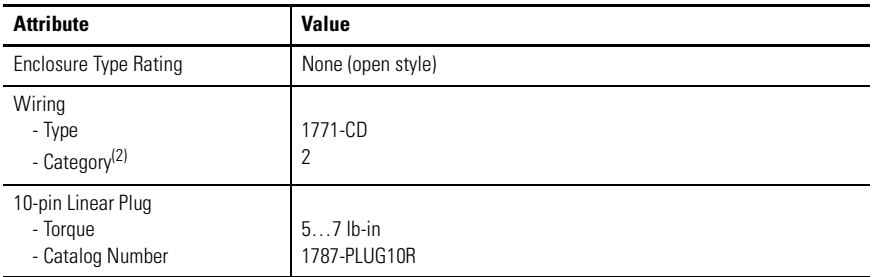

(1) To remain compliant with UL/CSA certification, the DeviceNet power supply must meet NEC Class 2 requirements.

 $(2)$  Use this conductor category information for planning conductor routing as described in Industrial Automation Wiring and Grounding Guidelines, publication 1770-4.1.

## **Certifications - 1747-SDN**

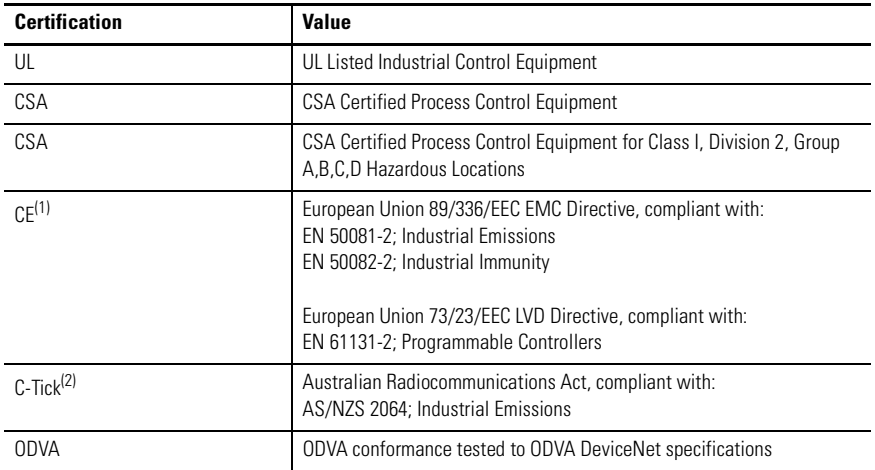

(1) To remain compliant with UL/CSA certification, the DeviceNet power supply must meet NEC Class 2 requirements.

<sup>(2)</sup> See the Product Certification link at <http://www.ab.com> for Declaration of Conformity, Certificates, and other certification details.

# <span id="page-16-0"></span>**Additional Resources**

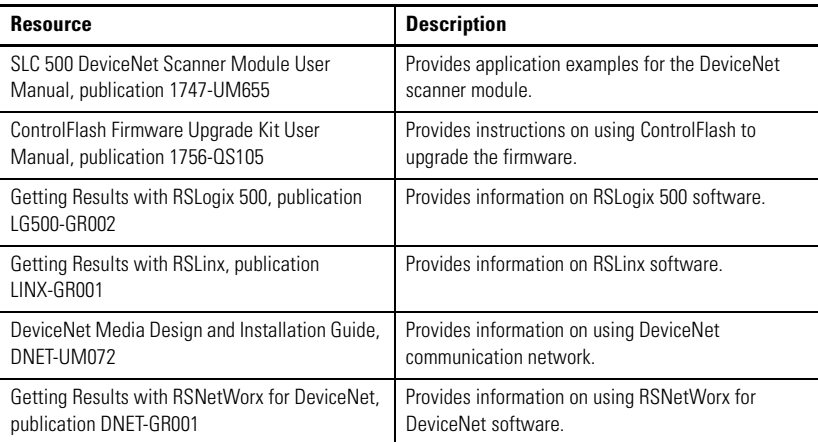

You can view or download publications at

[http://literature.rockwellautomation.com.](http://literature.rockwellautomation.com) To order paper copies of technical documentation, contact your local Rockwell Automation distributor or sales representative.

# **Rockwell Automation Support**

Rockwell Automation provides technical information on the Web to assist you in using its products. At [http://support.rockwellautomation.com,](http://support.rockwellautomation.com) you can find technical manuals, a knowledge base of FAQs, technical and application notes, sample code and links to software service packs, and a MySupport feature that you can customize to make the best use of these tools.

For an additional level of technical phone support for installation, configuration, and troubleshooting, we offer TechConnect Support programs. For more information, contact your local distributor or Rockwell Automation representative, or visit [http://support.rockwellautomation.com.](http://support.rockwellautomation.com)

## **Installation Assistance**

If you experience a problem with a hardware module within the first 24 hours of installation, please review the information that's contained in this manual. You can also contact a special Customer Support number for initial help in getting your module up and running.

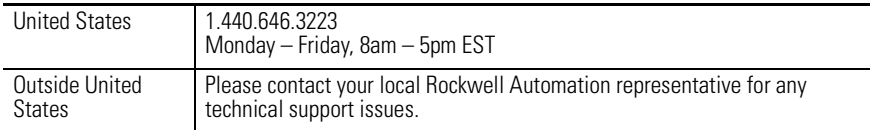

## **New Product Satisfaction Return**

Rockwell tests all of its products to ensure that they are fully operational when shipped from the manufacturing facility. However, if your product is not functioning, it may need to be returned.

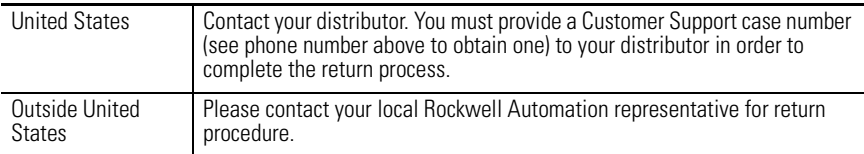

Rockwell Auotmation, Allen-Bradley, TechConnect, SLC, SLC 500, SLC 5/02, SLC 5/03, SLC 5/04, SLC 5/05, RSLinx, RSLogix 500, and RSNetWorx are trademarks of Rockwell Automation, Inc.

Trademarks not belonging to Rockwell Automation are property of their respective companies.

### www.rockwellautomation.com

### Power, Control and Information Solutions Headquarters

Americas: Rockwell Automation, 1201 South Second Street, Milwaukee, WI 53204-2496 USA, Tel: (1) 414,382,2000, Fax: (1) 414,382,4444 Europe/Middle East/Africa: Rockwell Automation, Vorstlaan/Boulevard du Souverain 36, 1170 Brussels, Belgium, Tel: (32) 2 663 0600, Fax: (32) 2 663 0640 Asia Pacific: Rockwell Automation, Level 14, Core F, Cyberport 3, 100 Cyberport Road, Hong Kong, Tel: (852) 2887 4788, Fax: (852) 2508 1846

### Publication 1747-IN058D-EN-P - January 2007 PN 953030-67

Supersedes Publication 1747-IN058C-EN-P - May 2002 Copyright © 2007 Rockwell Automation, Inc. All rights reserved. Printed in the U.S.A.